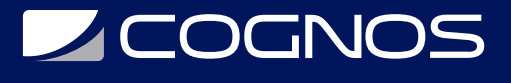

### SOLIDWORKS CAM Standard

Código: SWD-029 **Propuesta de Valor:** PROFESIONAL DE LA CONSTRUCCIÓN **Duración:** 20 Horas

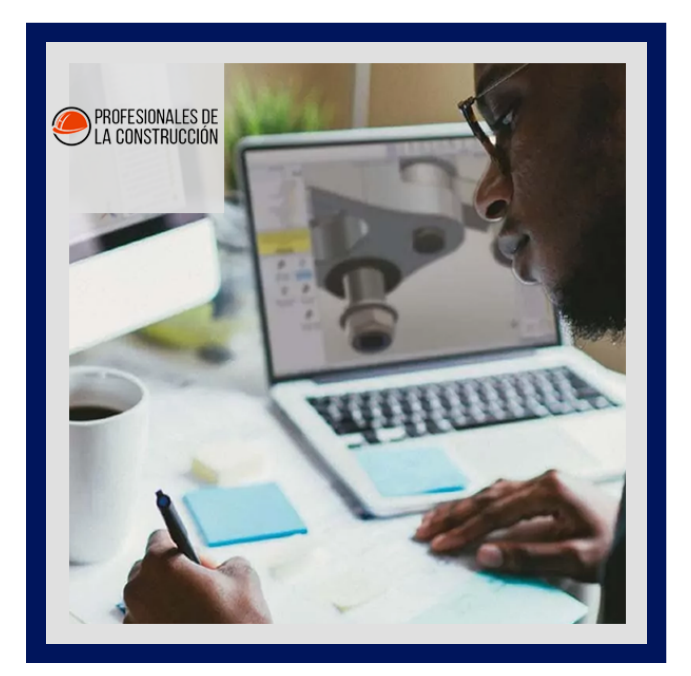

Este curso enseña cómo usar el software SOLIDWORKS CAM Standard para generar, modificar y publicar procesos de 2.5 rutas de herramientas de fresado de ejes utilizadas para el mecanizado de archivos de piezas SOLIDWORKS.

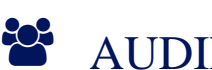

### AUDIENCIA

Este curso está dirigido a:

- Profesionales en el área de manufactura, producción, mecánica y diseño de productos.
- Personas interesadas en diseño en 3D.
- Estudiantes de ingenierías industrial, mecánica, civil, etc.

### $\equiv$  PRE REQUISITOS

- Experiencia con el software de diseño SOLIDWORKS.
- Experiencia con el sistema operativo Windows.

### <sup>O</sup>OBJETIVOS

- Generar herramientas de fresado de ejes con Solidworks
- Modificar procesos de rutas de herramientas de fresado de ejes con Solidworks.
- Publicar procesos de rutas de herramientas de fresado de ejes con Solidworks.

## CERTIFICACIÓN DISPONIBLE

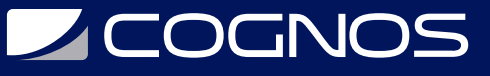

Certificado oficial de **COGNOS**.

### **E** CONTENIDO

#### 1. INTRODUCCIÓN

- 1.1. ACERCA DE ESTE LIBRO
- 1.2. USO DE ESTE LIBRO
- 1.3. WINDOWS
- 1.4. USO DE COLOR
- 1.5. MÁS RECURSOS DE FORMACIÓN DE SOLIDWORKS

#### 2. CONCEPTOS BÁSICOS E INTERFAZ DE USUARIO DE SOLIDWORKS CAM

- 2.1. ¿QUÉ ES SOLIDWORKS CAM?
- 2.2. INTERFAZ DE USUARIO DE SOLIDWORKS CAM
- 2.3. VISTA GENERAL DEL PROCESO
- 2.4. CASO DE ESTUDIO: GENERACIÓN DE TRAYECTORIAS Y CÓDIGO NC

#### 3. RECONOCIMIENTO AUTOMÁTICO DE FUNCIONES (AFR) Y MODIFICACIÓN DE OPERACIONES

3.1. TRABAJANDO CON CARACTERÍSTICAS, OPERACIONES Y TRAYECTORIAS 3.2. CASO DE ESTUDIO: TRABAJAR CON FUNCIONES, OPERACIONES Y TRAYECTORIAS

#### 4. RECONOCIMIENTO INTERACTIVO DE CARACTERÍSTICAS (IFR)

4.1. CREACIÓN DE CARACTERÍSTICAS INTERACTIVAS 4.2. CASO DE ESTUDIO: CREACIÓN DE FUNCIONES AFR E IFR 4.3. CASO DE ESTUDIO: IFR 2.5 AXIS CARACTERÍSTICAS Y CREACIÓN DE OPERACIONES 4.4. CASO DE ESTUDIOS: FILTROS DE SELECCIÓN DE FUNCIONES DE EJE IFR 2.5

#### 5. OPERACIONES INTERACTIVAS

- 5.1. OPERACIONES INTERACTIVAS DE FRESADO DE 2.5 EJES
- 5.2. CASO DE ESTUDIO: CREACIÓN DE OPERACIONES INTERACTIVAS
- 5.3. CASO DE ESTUDIO: OPERACIONES DE CREACIÓN
- 5.4. GUARDAR PLAN DE OPERACIONES
- 5.5. CASO DE ESTUDIO: GUARDAR PLAN DE OPERACIONES

#### 6. FUSIÓN DE FUNCIONES Y OPERACIONES

- 6.1. MECANIZADO DE CARACTERÍSTICAS SIMILARES
- 6.2. CASO DE ESTUDIO: OPERACIONES COMBINADAS
- 6.3. CASO DE ESTUDIO: COMBINAR OPERACIONES SELECCIONADAS

#### 7. EVITAR Y CONTENER ÁREAS

7.1. ADICIÓN DE ÁREAS PARA EVITAR Y CONTENER

# **Z COGNOS**

#### 7.2. CASO DE ESTUDIO: AGREGAR ÁREA A EVITAR

#### 8. FUNCIONES DE PATRÓN Y TRAYECTORIAS DE ESPEJO

- 8.1. MODELADO
- 8.2. CASO DE ESTUDIO: CREACIÓN DE PATRONES LINEALES, CIRCULARES Y CONTROLADOS POR CROQUIS
- 8.3. CASO DE ESTUDIO: TRAYECTORIAS DE ESPEJO

#### 9. FUNCIONES Y OPERACIONES AVANZADAS

- 9.1. CREACIÓN AVANZADA DE CARACTERÍSTICAS
- 9.2. CASO DE ESTUDIO: CREACIÓN DE FUNCIONES DE CURVA
- 9.3. CASO DE ESTUDIO: MECANIZADO DE ORIFICIOS EN VARIOS PASOS
- 9.4. CASO DE ESTUDIO: FRESADORA DE TOQUES Y ROSCAS
- 9.5. CASO DE ESTUDIO: MECANIZADO DE CHAFLÁN Y REDONDEO DE ESQUINA
- 9.6. CASO DE ESTUDIO: CREACIÓN DE ELEMENTOS DE VARIAS SUPERFICIES

#### 10. PERSONALIZACIÓN DE LA BASE DE DATOS DE TECNOLOGÍA

10.1. BASE DE DATOS DE TECNOLOGÍA SOLIDWORKS CAM (TECHDB)

- 10.2. CASO DE ESTUDIO: CREACIÓN DE HERRAMIENTAS DEFINIDAS POR EL USUARIO
- 10.3. CASO DE ESTUDIO: AGREGAR MÁQUINA DE TECHDB
- 10.4. CASO DE ESTUDIO: HERRAMIENTA PARA AGREGAR TECHDB
- 10.5. CASO DE ESTUDIO: ESTRATEGIA DE CREACIÓN Y APLICACIÓN DE TECHDB

### **BENEFICIOS**

Al finalizar el curso, los participantes podrán generar, modificar y publicar procesos de 2.5 rutas de herramientas utilizando Solidworks.